# **Nachvollziehbarkeit der Rechnungsdaten**

# **Mengenumwerter EK260**

**Die Gasabrechnung erfolgt nach den Vorgaben des DVGW-Arbeitsblattes G685 sowie der Beiblätter zur G685. Bei Letztverbrauchern, welche die in § 24 Abs. 1 und 2 Gasnetzzugangsverordnung (GasNZV)festgelegten Grenzwerte überschreiten und bei welchen aufgrund dieser Regelung eine registrierende Lastgang- bzw. Zählerstandsgangmessung eingesetzt ist, beschreibt das 2. Beiblatt zum DVGW-Arbeitsblatt G685 die Anforderungen an die Nachvollziehbarkeit von Rechnungen sowie an die entsprechende Dokumentation.**

Die von der "Elster GmbH" hergestellte Messtechnik ermöglicht eine Nachprüfung der Abrechnung ohne weitere Hilfsmittel. Die vorliegende Bedienungsanleitung gibt Aufschluss über die Gerätebedienung und Anwahl der maßgeblichen Zählerstände, Lastgangwerte und Höchstbelastungswerte.

### **Generelle Gerätebedienung**

Betätigt man eine beliebige Taste, so wird das Display aktiviert und der aktuelle Zählerstand Vn (Normvolumen) im Menü **Normv** angezeigt. Alle weiteren Daten, die dem Normvolumen zugeordnet sind, können durch Betätigen der Taste  $\blacksquare$  angezeigt werden. Zur Anzeige eines Wertes in der Spalte Betriebsvolumen wird die Taste **betätigt. Jetzt wird das Menü Betr.V** (Betriebsvolumen) anzeigt. Mit den Tasten **U** und **n** können alle Werte die dem Betriebsvolumen zugeordnet sind angesehen werden. Zum Wechseln zum obersten Menüpunkt eines anderen Menüs (z. B.: Druck) wird die Taste Doder O betätigt, bis in der Anzeige der gewünschte Menüname erscheint. Sollten Untermenüs verfügbar sein (sichtbar durch den Pfeil im Dis-

play auf "Submenu"), sind diese mit ETH zu öffnen. Durch das Betätigen von ETA kann ein Untermenü wieder verlassen werden.

Sollten Sie sich in der Menüstruktur "verlaufen" haben, so können Sie durch das gleichzeitige Betätigen der Tasten  $\Box$ +  $\Box$  zum Startmenü **Vn** wechseln.

# **Überprüfung der Zeitbasis**

Um die Zeitbasis und aktuelle Uhrzeit des betreffenden Mengenumwerters überprüfen zu können, wechseln Sie in das Menü **System**. Unter dem Menüpunkt **Mod.Z** kann überprüft werden, ob das Gerät in der MEZ- (**0**=Kontinuierliche Winterzeit) od. Sommerzeitbasis (**1**=Sommer-/Winterzeitumschaltung) arbeitet.

**Die jeweilige Archiveinsicht über das Gerätedisplay**

Wechseln Sie hierfür mit **D** in das Menü Archiv. Wählen Sie nun mit **U ArMo1** für das Monatsarchiv 1 (Zählerstände u. Verbrauchsmaxima), überspringen **ArMo2** um auf **ArMP** für das Messperiodenarchiv (Lastgang/Stundenwerte) zu gelangen.

Hinweis:

Der Mengenumwerter enthält weitere Archive, wie z.B. das Monatsarchiv 2 (ArMo2), deren Inhalte keine abrechnungsrelevanten Daten enthalten. Deshalb sind diese Angaben in dieser Anleitung nicht beschrieben.

*Geringfügige Abweichungen, in Bezug auf verschiedene Gerätesoftware-Versionen, sind nicht ausgeschlossen!*

# **Bedienungshilfe innerhalb der Archivstruktur**

Da das Messperiodenarchiv bis zu 7000 Einträge haben kann, ist ein zu prüfender Eintrag mit den Pfeiltasten nicht mehr vernünftig erreichbar. Erleichtert wird die Prüfung durch eine "Sprungfunktion" mit Eingabe des gewünschten Zielwertes in folgenden Spalten:

- $\checkmark$  Ordnungsnummer
- $\checkmark$  Datum und Uhrzeit
- $\times$  Zählerstand

Die Eingabe erfolgt zunächst durch Anwahl der gewünschten Spalte (Ordnungsnummer, Datum/Uhrzeit oder Zählerstand) in einer beliebigen Zeile. Anschließend Betätigung mit der "ENTER"-Taste, um die Eingabe des gewünschten Wertes zu ermöglichen (Wertigkeit mit  $\blacksquare$  und  $\blacksquare$  änderbar). Durch Abschluss wiederum mit der "ENTER"-Taste, wird zu dem gewünschten Wert bzw. zu dem nächstmöglichen Wert gesprungen. Ist der gewünschte Wert gar nicht vorhanden, wird zum "nächst liegenden" gesprungen. Befindet man sich in einer "falschen" Spalte, in der keine Sprungfunktion möglich ist, wird die Meldung "8" ausgegeben.

# **ArMo1, Monatsarchiv 1**

Einsprungpunkt für das erste Monatsarchiv, in dem Zählerstände und Verbrauchsmaxima der letzten 15 Monate gespeichert sind.

Jede Archiv-Datenzeile besitzt folgende Einträge:

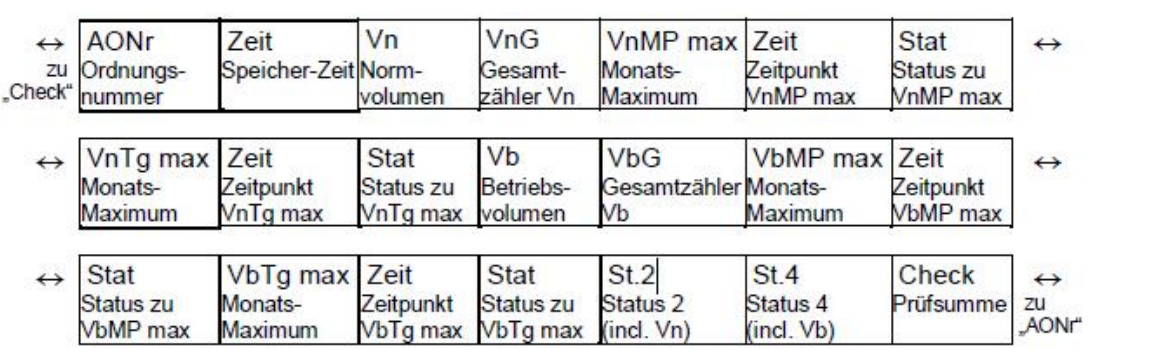

Monatsverbräuche sind durch Differenzbildung der Monatsendwerte **Vn** bzw. **VnG** zu bilden

→ Durch Differenzbildung von Vn und VnG, sind eventuell aufgetretene Störmengen zu ermitteln

Der maximale Tagesverbrauch der Normkubikmeter im entsprechenden Monat = **VnTg max**

Der maximale Stundenverbrauch der Normkubikmeter im entsprechenden Monat = **VnMP max**

# **ArMP, Messperioden-Archiv**

Einsprungpunkt für das Messperioden-Archiv, wo im Rhythmus der Messperiode "MPer" Zählerstände und Messwerte archiviert werden. Das Archiv besitzt ca. 7000 Datenzeilen, was einer Speichertiefe von ca. 9 Monaten bei einer Messperiode von 60 Minuten entspricht. Jede Archiv-Datenzeile besitzt folgende Einträge:

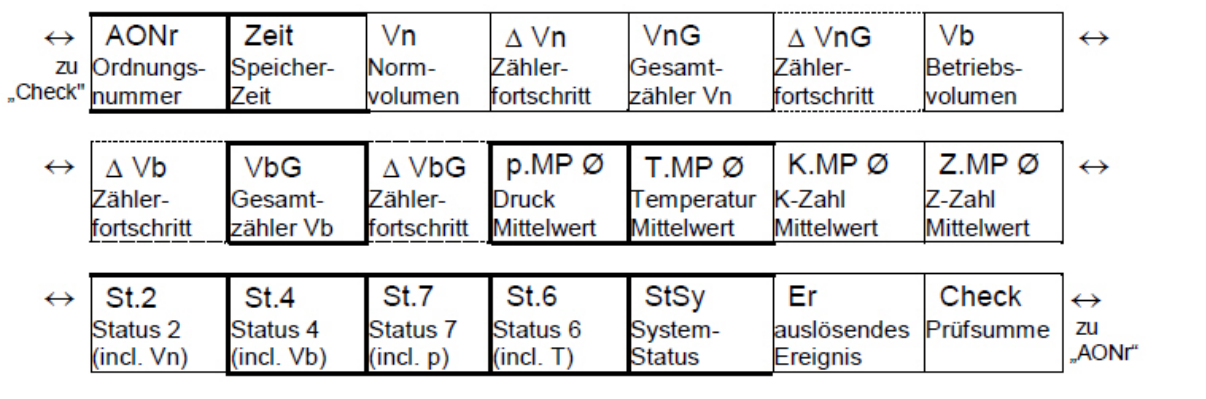

Die Zählwerks-Fortschritte im Vergleich zum jeweils vorhergehenden Eintrag werden mit einem " $\Delta$ " gekennzeichnet.